# <span id="page-0-3"></span>**How to change email configuration**

This guide will explain how to change the email configuration in KOP.

## **Contents**:

- [Changes to KOP emails configuration](#page-0-0)
	- <sup>o</sup> [1. Stop Wildfly](#page-0-1)
	- [2. Makes changes to the configuration](#page-0-2)
	- [3. Re-start WildFly service](#page-1-0)
- [Related articles](#page-1-1)

## <span id="page-0-0"></span>Changes to KOP emails configuration

After building the docker image you may need to change the email-related configuration.

#### Below you can find the **settings you can configure in Dockerfile** (see [Step2.](https://www.kiuwan.com/docs/display/K5/Kiuwan+On-Premises+Monolithic+Installation+Guide#KiuwanOnPremisesMonolithicInstallationGuide-PremisesMonolithicInstallationGuide-Step2.ConfigureKiuwanDockerimage) [ConfigureKiuwanDockerimage](https://www.kiuwan.com/docs/display/K5/Kiuwan+On-Premises+Monolithic+Installation+Guide#KiuwanOnPremisesMonolithicInstallationGuide-PremisesMonolithicInstallationGuide-Step2.ConfigureKiuwanDockerimage) )

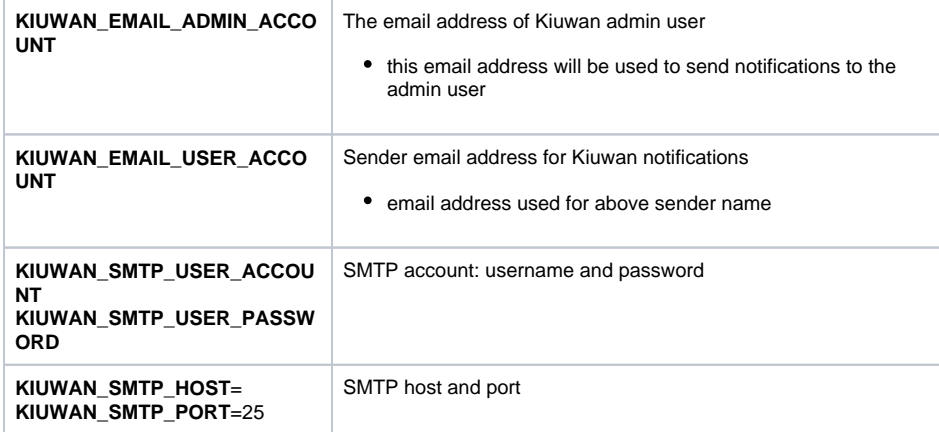

You can change these settings in Dockerfile and rebuild the image. But, if this approach is not possible, you can find at this article how to do it.

## <span id="page-0-1"></span>**1. Stop Wildfly**

## **Within the docker server:**

docker exec -it <container\_name> supervisorctl stop wildfly

## **Within the KOP container:**

supervisorctl stop wildfly

## <span id="page-0-2"></span>**2. Makes changes to the configuration**

Email configuration is located **within the container** at **\$(KIUWAN\_VOL)/configurations/wildfly /standalone/configuration/standalone.xml**

To change **KIUWAN\_EMAIL\_USER\_ACCOUNT**, **KIUWAN\_SMTP\_USER\_ACCOUNT** and/or **KIUWAN \_SMTP\_USER\_PASSWORD**

```
search for <mail-session> element with property name="mailSession"
```

```
<mail-session name="mailSession" jndi-name="java:/mail/Session" from="
dummy@dummy.domain.com">
         <smtp-server username="DUMMY_SMTP_USER" password="
DUMMY_PASSWORD_SMTP_USER" tls="true" outbound-socket-binding-ref="
Kiuwan_Mail_Section"/>
</mail-session>
```
- from : KIUWAN\_EMAIL\_USER\_ACCOUNT
- username : KIUWAN\_SMTP\_USER\_ACCOUNT
- password : KIUWAN\_SMTP\_USER\_PASSWORD

## To change **KIUWAN\_SMTP\_HOST** and/or **KIUWAN\_SMTP\_PORT**

search for **<outbound-socket-binding>** element with property **name="Kiuwan\_Mail\_Section"**

```
 <outbound-socket-binding name="Kiuwan_Mail_Section">
  <remote-destination host="DUMMY_SMTP_HOST" port="25"/>
 </outbound-socket-binding>
```
Make changes according to:

- host : KIUWAN\_SMTP\_HOST
- port : KIUWAN\_SMTP\_PORT

## <span id="page-1-0"></span>**3. Re-start WildFly service**

## **Within the docker server:**

docker exec -it <container\_name> supervisorctl stop wildfly

docker exec -it <container\_name> supervisorctl start wildfly

#### **Within the KOP container:**

supervisorctl stop wildfly

supervisorctl start wildfly

Please visit [How to check the status and manage KOP services](https://www.kiuwan.com/docs/display/K5/How+to+check+status+and+manage+KOP+services) for instructions on how to do it.

## <span id="page-1-1"></span>Related articles

- [How to change passwords after KOP container is built](https://www.kiuwan.com/docs/display/K5/How+to+change+passwords+after+KOP+container+is+built)
- [How to obtain KOP log files](https://www.kiuwan.com/docs/display/K5/How+to+obtain+KOP+log+files)
- [How to check status and manage KOP services](https://www.kiuwan.com/docs/display/K5/How+to+check+status+and+manage+KOP+services)
- [How to change email configuration](#page-0-3)
- [How to make changes to KOP configuration](https://www.kiuwan.com/docs/display/K5/How+to+make+changes+to+KOP+configuration)